**Query Management Facility** 

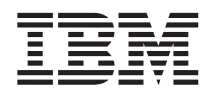

# 安裝及管理 QMF for Windows

第7版

**Query Management Facility** 

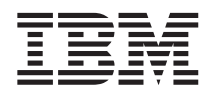

# 安裝及管理 QMF for Windows

第7版

#### 請注意!

使用此資訊及其支援的產品之前,請務必閱讀第29頁的『附錄. 注意事項』的一般資訊。

#### 第五修訂版 (2000年9月)

除非新修訂版另有指示,否則此修訂版套用到 Ouery Management Facility for Windows (DB2 Universal Database Server for OS/390, 第 7 版 (DB2 UDB for OS/390) 5675-DB2 的一個特性) 、Query Management Facility (DATABASE 2 Server for VM 和 VSE, 第 7 版 (DB2 for VM 和 VSE) 5697-F42 的一個特性) 、Query Management Facility for Windows for AS/400 5697-G24 · Query Management Facility for Windows for DB2 Workstation Databases 5697-G22 · DB2 Warehouse Manager 5648-D35、DB2 Warehouse Manager for AS/400 5697-G23,以及所有後續版次及修正版。

此修訂版取代前一版 GC26-9583-02,並使它作廢。此修訂版的技術變更會在變更的左邊以垂直線指示。非技術性的修訂變 更不會加註。

© Copyright International Business Machines Corporation 1997, 2000. All rights reserved.

## 目録

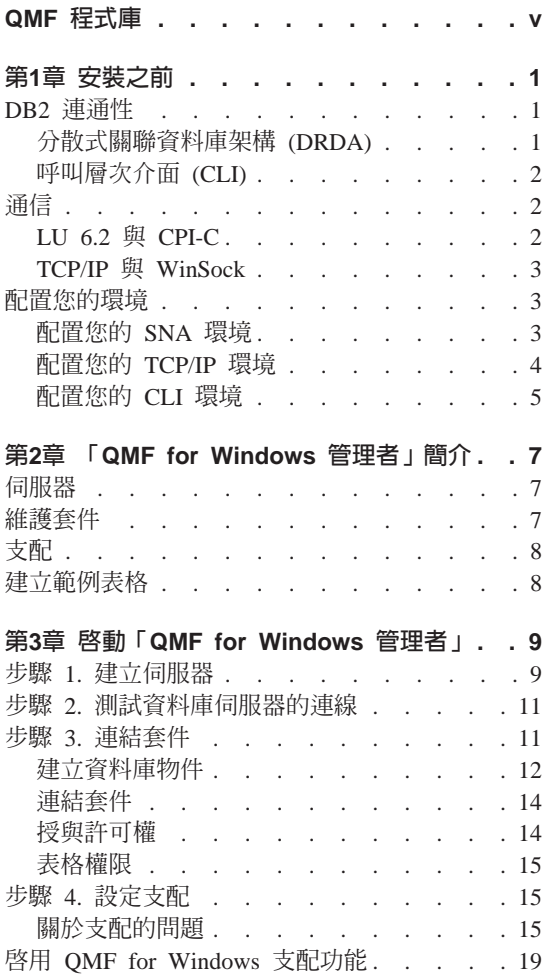

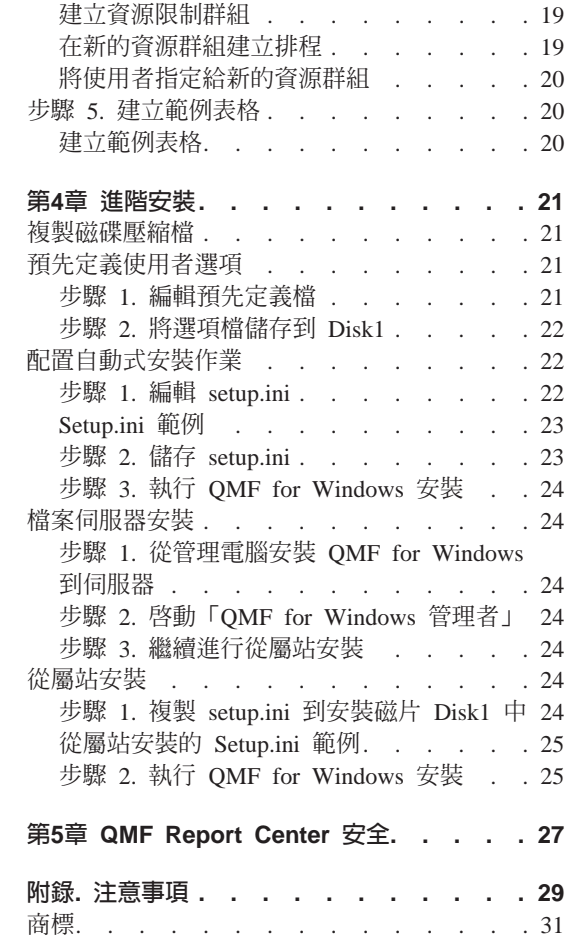

## <span id="page-6-0"></span>QMF 程式庫

請逕向 IBM 業務代表訂購手冊,若在「美國」境內請撥 1-800-879-2755 訂購專 線。

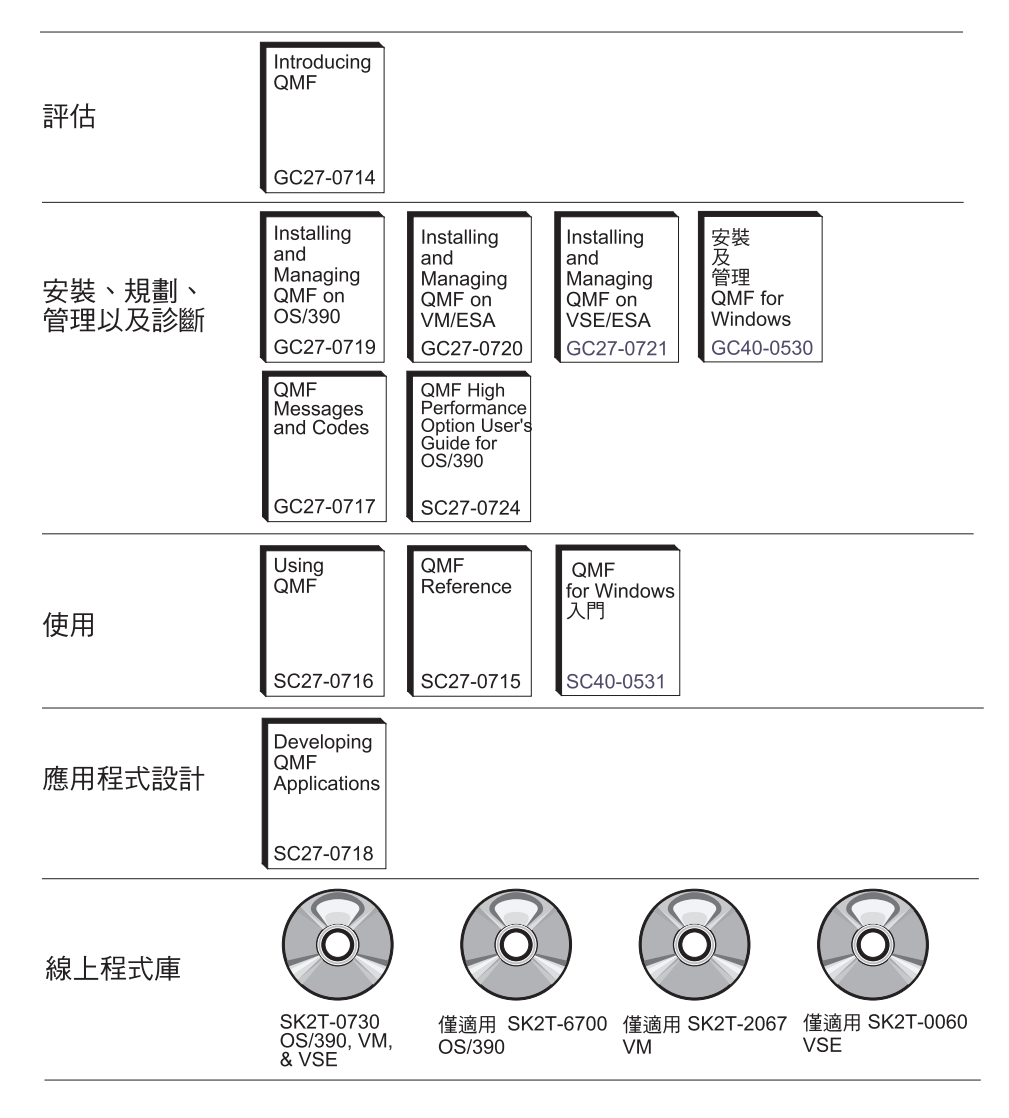

### <span id="page-8-0"></span>第1章 安裝之前

「QMF for Windows 管理者」為 QMF for Windows 的管理元件。本書解釋 QMF for Windows 作業的一些基本概念,並且說明它們必須具備的必備軟體與配置。本 書也提供一個逐步入門手冊,引導您使用 「QMF for Windows 管理者」有效地配 置並執行 QMF for Windows 安裝。本書係針對負責規劃、安裝、配置及維護 QMF for Windows 的讀者而提供。

### DB2 連涌性

QMF for Windows 的主要功能是存取儲存於 IBM DB2 資料庫系列中任何資料庫 的資料。 OMF for Windows 可經由兩種方式來連接 DB2:透過 Open Group 的 「分散式關聯資料庫架構 (DRDA)」,或透過 DB2 UDB for Windows 的 「呼叫 層次介面 (CLI)」。

### 分散式關聯資料庫架構 (DRDA)

QMF for Windows 與 DB2 都是分散式關聯資料庫應用程式,它們使用主從式關 係共同操作。此關係中每一個元件都扮演個別且不同的角色: OMF for Windows 扮演從屬站或要求端, DB2 扮演伺服器。 QMF for Windows 與 DB2 皆實作及 依循一個通用架構,即 Open Group 的「分散式關聯資料庫架構 (DRDA)」。此架 構是一個內容豐富且詳細的藍圖,用來指定主從式分散式資料庫應用程式所需的 所有階層與功能。

由於 OMF for Windows 實作 DRDA 要求端規格,所以可連接依循及實作 DRDA 伺服器架構的任何資料庫。以下是包含 DRDA 伺服器元件的一些 IBM 資料庫產 品,它們可以與 QMF for Windows 通信:

- DB2 UDB for  $OS/390 \cdot DB2$  for  $OS/390 \not\to DB2$  for MVS
- DB2 Server for VSE & VM  $R$  SOL/DS
- DB2 UDB for AS/400
- DB2 Universal Database  $\overline{\mathcal{R}}$  DB2 Common Server
- DB2 Parallel Edition
- DB2 DataJoiner

QMF for Windows 軟體使用權決定您可以在 QMF for Windows 副本安裝及連接 哪些 DB2 系列產品。

### <span id="page-9-0"></span>呼叫層次介面 (CLI)

「呼叫層次介面 (CLI)」元件併入為 DB2 UDB for Windows 95 或 Windows NT 從屬站的一部份。 CLI 為關聯式資料庫存取使用的應用程式設計介面。從屬站應 用程式(例如 OMF for Windows)可利用 CLI 連接 DB2 UDB 伺服器及執行 SOL 陳述式。此外,CLI 應用程式可透過 DB2 Connect 連接大型電腦(OS/390 或 VM & VSE) 資料庫。

要讓 OMF for Windows 使用 CLI 連接 DB2,您必須先使用 DB2 UDB 機能來 定義資料庫伺服器及連接它們的方法。此配置不在 QMF for Windows 的控制範圍 內。不過,一旦完成此配置, OMF for Windows 需要對特定資料庫定義別名才能 連接它。

使用 CLI 的主要優點是配置簡化,因為如果資料庫已定義於 DB2 UDB 從屬站 中,則其別名是 QMF for Windows 中唯一必要的配置資訊部份。使用 CLI 的缺 點是 OMF for Windows 僅支援使用 CLI 連接工作站和 MVS 或 OS/390 資料庫 (您必須使用 DRDA 連線來存取 VSE & VM 或 AS/400 資料庫)。

### 通信

一種 DRDA 元件,說明架構中的參與者必須使用的通信協定。特別的是,它指定 要求端與伺服器必須透過 SNA LU 6.2 架構或 TCP/IP 通信協定來通信。

**重要事項**:當使用 CLI 連接資料庫時,您必須執行類似的網路配置,不過,此配 置會執行為 DB2 從屬站配置的一部份,而非 QMF for Windows 配置的一部份。 以下對於您 SNA 及 TCP/IP 環境配置的討論僅能套用到 DRDA 連線。

重要事項:由於 TCP/IP 連通性是最新的架構功能,所以目前並非所有版本的 DB2 資料庫產品都支援它。DB2 UDB Server for OS/390 第 6 版、DB2 for OS/390 第 5 版、DB2 UDB for AS/400 第 4.3 版及 DB2 Universal Database 第 5 版,支 援與 DRDA 從屬站的 TCP/IP 連線。請參閱您的 DB2 文件,以瞭解其 DRDA 應 用程式伺服器元件是否支援 TCP/IP。

### LU 6.2 與 CPI-C

LU 6.2 是一種 SNA 通信架構。APPC(進階程式對程式通信)是一種以 LU 6.2 架構爲基礎的語言。 SNA 交易程式開發人員有許多不同的 APPC 實作方式可選 擇。即使每一種 APPC 實作方式都依循 LU 6.2 架構,但沒有兩種 APPC 實作方 式是完全相同的。因此,依賴某供應商 APPC 實作方式的程式可能無法使用另一 個供應商的實作方式。 CPI-C(共通程式設計介面-通信)爲解決此問題的一種標準 共通程式設計介面。

<span id="page-10-0"></span>CPI-C 為實作 APPC 動詞設定的程式設計介面。因此,為了達到 SNA 供應商自 丰,需要使用 APPC 動詞設定的應用程式可使用 CPI-C 來撰寫。 OMF for Windows 即是使用 CPI-C 撰寫的應用程式。

### TCP/IP 與 WinSock

TCP/IP 為通信協定的集成。 WinSock (Windows Sockets) 為實作 TCP 通信協定 的一種標準共通程式設計介面。需要使用 TCP/IP 通信協定的應用程式可使用 WinSock 撰寫, 以達到 TCP/IP 供應商自主性。 QMF for Windows 即是使用 WinSock 撰寫的應用程式。

### 配置您的環境

安裝、配置或使用 OMF for Windows 之前,您**必須**先安裝及配置必要的網路基礎 架構。 「QMF for Windows 技術支援」無法提供配置您網路基礎架構的支援。

#### 配置您的 SNA 環境

在 SNA 網路中,OMF for Windows 的連通性基本要求,是必須能夠使用 CPI-C 介面與 DB2 建立 LU 6.2 階段作業。 OMF for Windows 不提供此連通性,您必 須具備實作它的協力廠商產品。無論使用哪一種產品來提供連通性,都必須在繼 續安裝或使用 QMF for Windows 之前,安装、配置及使用它。

Microsoft Windows 與 DB2 之間實作 LU 6.2 連通性的程序可能很複雜,視您的 SNA 網路環境而定。可用的 Windows 型 SNA 產品,以及這些產品可用的方法太 多太複雜,本書無法詳盡說明。您必須仰賴公司內部的 SNA 網路工程師及 SNA 軟體供應商的技術支援服務,來實作及支援您的網路配置。 「OMF for Windows 技術支援」無法提供這些問題的支援。

表格 1 顯示 OMF for Windows 已測試過及正式支援的配置。位於 Win 9x 和 Win NT 下的直欄指示 OMF for Windows 是否使用該平台上列示的 SNA 產品。

下表指示 OMF for Windows 已測試過及正式支援的配置。位於 Win 9x 和 Win NT 下的直欄指示 OMF for Windows 是否使用該平台上列示的 SNA 產品。

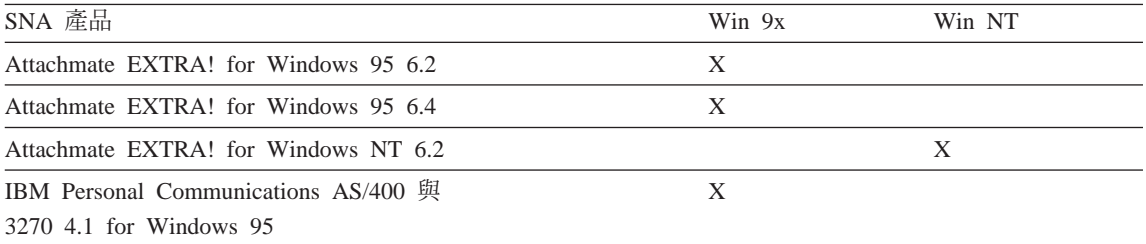

<span id="page-11-0"></span>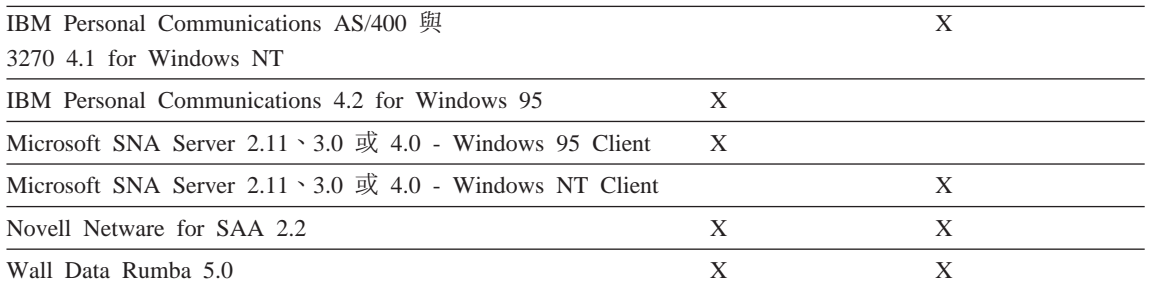

OMF for Windows 應使用提供 WinCPIC 介面的其它產品。所列示的是被測試過 及支援的產品。

重要事項:請確定您具備 SNA 產品的最新修正服務或維護。請連絡 SNA 軟體供 應商的技術支援服務人員來取得此資訊。

### 配置您的 TCP/IP 環境

若要使用 TCP/IP 存取 DB2 伺服器,QMF for Windows 必須能夠建立從本端主 電腦(指執行 OMF for Windows 的系統)到遠端主電腦(指執行 DB2 的系統) 及遠端埠(指接聽 DB2 的埠)的 TCP/IP 連線。

Microsoft Windows 與 DB2 之間實作 TCP/IP 連通性的程序,通常比對應 SNA 實 務中的作業容易。您仍要仰賴公司內部 TCP/IP 網路工程師及 TCP/IP 軟體供應商 的技術支援服務,來實作及支援您的網路配置。 「OMF for Windows 技術支援」 無法提供這些問題的支援。

QMF for Windows 需要安裝的 TCP 通信協定堆疊之 WinSock 1.1 介面。下表指 示 OMF for Windows 已測試過及正式支援的配置。位於 Win 9x 和 Win NT 下 的直欄指示 QMF for Windows 是否使用該作業系統上列示的 TCP/IP 產品。

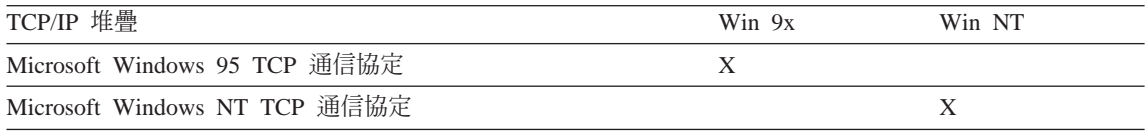

QMF for Windows 應使用提供 WinSock 1.1 介面的其它產品。所列示的是被測試 過及支援的產品。

### <span id="page-12-0"></span>配置您的 CLI 環境

若要使用 CLI 存取 DB2 UDB 伺服器,QMF for Windows 必須能夠從本端主電 腦 (指執行 OMF for Windows 的系統) 透過 DB2 UDB 從屬站,與遠端主電腦 (指執行 DB2 UDB 的系統) 之間建立 CLI 連線。

Microsoft Windows 與 DB2 之間實作 CLI 連通性的程序,通常是實作連通性的最 簡單形式。全部連通性資訊皆定義於 DB2 UDB 從屬站中。您仍要仰賴公司內部 的網路工程師,來實作及支援您的網路配置。 「QMF for Windows 技術支援」無 法提供這些問題的支援。

OMF for Windows 需要 DB2 UDB 從屬站第 5.2 版或更新版本才能存取資料庫。 下列資料庫支援 CLI 連線:DB2 Universal Database、DB2 Common Server、DB2 for MVS、 DB2 for OS/390 及 DB2 DataJoiner。若要連接 DB2 for MVS 或 OS/390,您亦須在本端安裝 DB2 Connect 或將它安裝為閘道。

### <span id="page-14-0"></span>第2章 「QMF for Windows 管理者」簡介

本章說明與管理 QMF for Windows 相關的一些基本概念,以及提供入門指示。使 用擴充線上說明來取得有關特定作業的詳細資料。

使用「OMF for Windows 管理者」執行的四個基本作業:

- 定義及配置 QMF for Windows 存取的資料庫伺服器
- 建立資料庫表格、連結資料庫套件,以及授與使用者套件權限給使用者
- 設定支配
- 建立範例資料庫表格

### 伺服器

您必須定義您或使用者在 QMF for Windows 存取的每一個資料庫伺服器。當您定 義時,要指定給資料庫伺服器一個伺服器名稱。不限制指定什麼名稱,此名稱是 作為伺服器的說明標籤,僅能使用於 OMF for Windows。 OMF for Windows 使 用者只要知道這個名稱,就能夠存取該伺服器;所有關於如何存取伺服器的技術 明細都隱藏在該伺服器名稱後面。

您可使用「QMF for Windows 管理者」來定義每一個伺服器、指定其名稱,以及 指定 OMF for Windows 存取它時所需的技術資訊。這類似在 ODBC 中定義資料 原始檔。您必須指定的參數包括:

- 伺服器的 RDB 名稱(在 DB2 for OS/390 或 MVS 術語中亦稱為位置名稱, 或在 DB2 Universal Database 或 DB2 Common Server 術語中稱為資料庫名 稱),或诱過 CLI 連接時的資料庫別名
- 透過 DRDA 連接時的適當網路連線資訊,CPI-C 符號式目的地名稱或 TCP/IP 丰雷腦名稱及埠號

### 維護套件

若要在任何 DB2 資料庫上執行分散式 SOL,您必須連結資料庫上含有要執行的 SOL (不包括動態 SOL) 之套件。您可使用 「OMF for Windows 管理者」對套件 選擇所需的集合名稱和選項,以及自動連結伺服器上的套件。

OMF for Windows 套件參照 OMF for Windows 使用的 DB2 表格集,它可能尚 未存在於伺服器上。連結套件之前,您必須建立這些表格。 「QMF for Windows 管 理者」可自動判定哪些表格需要建立,它可讓您自動建立所需要的表格。

最後,在連結 QMF for Windows 套件之後,您必須授權給一般使用者執行使用者 套件。另外, 「QMF for Windows 管理者」可對您指定的使用者自動授與或撤銷 此權限。

### <span id="page-15-0"></span>支配

QMF for Windows 納入廣泛的資源支配程式,限制使用者在 QMF for Windows 中可執行哪些動作,以及限制使用者可使用的資源。此支配特性可讓您以機密方 式提供 DB2 的分散式存取權給使用者,此作法對整體資料庫或網路效能不會有不 良影響。

利用「OMF for Windows 管理者」,您可以定義一些限制集,稱為資源限制群組。 然後,根據您要對那些使用者執行的支配來指定使用者給資源限制群組。

### 建立範例表格

QMF for Windows 提供 9 個範例表格,開始使用您自己的表格之前,您可利用這 些表格來了解 QMF for Windows。在QMF for Windows 入門一書及線上說明全 文中,這些範例表格被當作範例使用。它們包含有關虛構的電子零件公司之資 訊。

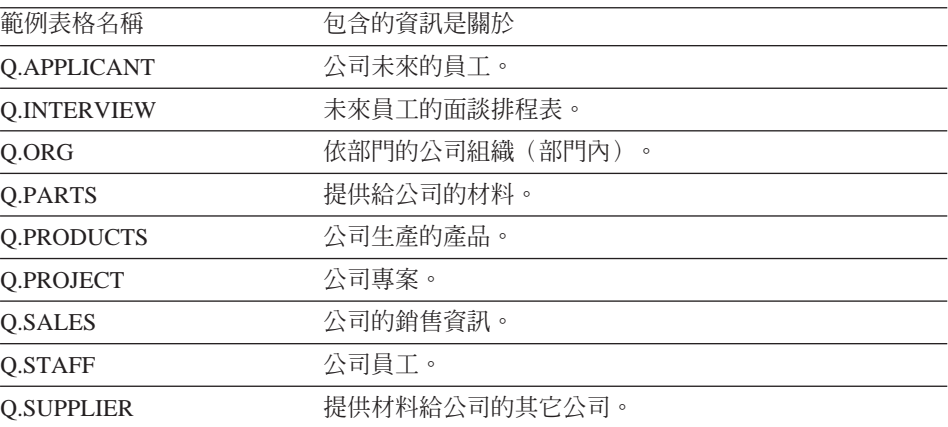

### <span id="page-16-0"></span>第3章 啓動「QMF for Windows 管理者」

安裝 QMF for Windows 時,您也可選擇同時安裝 「QMF for Windows 管理者」。 若選擇安裝「QMF for Windows 管理者」, 那麼啓動「QMF for Windows 管理 者」的圖示會新增至 Windows 9x 或 Windows NT 4.0 「開始」功能表,或新增至 「Windows NT 3.51 程式管理員」中的 OMF for Windows 程式群組。您可使用 本圖示啓動「管理者」,或啓動程式 RSADMIN.EXE 直接執行它。若本程式檔不 存在,您就必須重新安裝 QMF for Windows,才能從安裝磁片複製它。一定要指 定「完整安裝」選項,或指定「自訂」,然後選擇安裝「QMF for Windows 管理 者」。

使用「OMF for Windows 管理者」完全是管理者的工作。一般使用者並不需要執 行「QMF for Windows 管理者」;一般使用者根本不必安裝它。不過若一般使用 者執行「OMF for Windows 管理者」,就不會有安全問題。由現存的資料庫和檔 案共用安全機制限制一般使用者能執行的作業。

若在 SNA 網路透過 DRDA 連線連接資料庫伺服器,您就必須在 「QMF for Windows 管理者」指定使用的 SNA 軟體之後才能繼續。在「QMF for Windows 管理者」的主視窗中,從編輯功能表選取選項... 指令。在「選項」對話框的 CPI-C 標籤,指定 SNA 軟體提供給 CPI-C 應用程式的 DLL。

### 步驟 1. 建立伺服器

使用 「OMF for Windows 管理者」時,您一定會編輯某個**伺服器定義檔**。 伺服器 定義檔 (或 SDF) 包含 OMF for Windows 存取任何數目的資料庫伺服器所需要的 一切技術資訊。

有兩種基本方法可使用伺服器定義檔。您可容許使用者擁有自己的 SDF,或建立一 個 SDF (多位使用者诱渦檔案共用網路共用該 SDF) 。

後面那個方法的優點是集中管理 SDF--您只需要建立和維護一個檔案,而且使用者 執行 OMF for Windows 時只需要指向該檔案。不論哪一種方法,您都要指定在 OMF for Windows 的「選項」對話框的「一般事項」標籤所要使用的 SDF。

從 「OMF for Windows 管理者」裡面,您可為使用者或使用者群組建立新的 SDF, 方法是從**檔案**功能表選取**開新檔案...** 指令,或選取**另存新檔...**。若要開啓和使用另 一個 SDF,請從檔案功能表選取**開啓舊檔...** 指令。

啓動「QMF for Windows 管理者」,然後按一下**開新檔案...**定義新的伺服器。在 產生的「伺服器參數」對話框中輸入所有必要的值。

#### 伺服器名稱

您可以選擇任何名稱。它是使用者在 OMF for Windows 和 「OMF for Windows 管理者」之中用來參照這個伺服器的名稱。

#### RDB 名稱

若透過 DRDA 連接 DB2,RDB 名稱指的是資料庫名稱。用 DB2 for OS/390 或 MVS 的術語來說,也稱之為位置名稱。若不知道在這裡要輸入 什麼值,有一個簡單的方法可判斷正確值。使用非 QMF for Windows 的 某種工具,在伺服器執行下列查詢(若 Q.STAFF 不存在,那麼您可使用 任何表格):

SELECT CURRENT SERVER FROM Q.STAFF

結果值是伺服器的 RDB 名稱。

- 連接 指定是否使用 TCP/IP、CPI-C 或 CLI 連接資料庫。
	- 註: 並非全部 DB2 伺服器都支援 TCP/IP 連線。請參閱正在配置的伺服器 的文件以取得詳細資訊。

#### 主電腦名稱和埠號

若透過 TCP/IP 連接 DB2:指定資料庫的主電腦名稱和埠號。若輸入 TCP 網域名稱作為主電腦名稱,那麼 OMF for Windows 會使用 gethostbyname socket 呼叫解析該名稱成為位址。另一種方法是使用帶點十進數表示法直 接指定主電腦位址(例如,"1.2.3.4")。

#### CPI-C 符號式目的地名稱

若透過 CPI-C 連接 DB2:OMF for Windows 需要一個在 Windows 環境 實作 CPI-C 的產品。安裝 QMF for Windows 之前,您必須先配置這個 軟體以及定義伺服器的 CPI-C 符號式目的地名稱。這個名稱定義於 SNA 軟體, 它參照一組參數(稱為 CPI-C 调邊資訊記錄), 以便诱渦網路連接 友機應用程式 (DB2)。關於詳細資訊,請參閱 SNA 軟體文件。

#### 資料庫別名

資料庫別名參照定義於 DB2 UDB 從屬站軟體的資料庫。若要透過 CLI 連 接 DB2:您必須在本端安裝 DB2 UDB 從屬站第 5.2 版或更新版本。安 裝 QMF for Windows 之前,您必須在 DB2 UDB 從屬站內配置從屬站 軟體和定義伺服器的資料庫別名。

輸入全部値之後,請按一下**確定**。

### <span id="page-18-0"></span>步驟 2. 測試資料庫伺服器的連線

若要確定 OMF for Windows 可建立與資料庫伺服器的連線,請在「OMF for Windows 管理者」視窗選取此伺服器,然後按一下編輯...。開啓「伺服器參數」對 話框。

按一下**測試連線**測試與資料庫伺服器的連線。若網路配置有問題,那麼在建立連 線時 「QMF for Windows 管理者」會顯示錯誤訊息對話框。

重要事項:若透過 SNA 網路連接 DB2,那麼 QMF for Windows LU 與 DB2 LU 之間的 SNA 連結和 LU 6.2 階段作業必須是作用中才能建立連線。

僅建立與伺服器的連線時通常不會發生錯誤:此刻發生問題幾乎可確定是網路配 置有問題,而不會是「OMF for Windows 管理者」出問題。常見錯誤包括:

- 無法啓動 SNA 軟體或啓動 SNA 節點
- 無法啓動 SNA 連結
- 無法在 OMF for Windows LU 與 DB2 LU 之間適當地配置 LU 6.2 階段作業

若發生錯誤,您應使用顯示的回覆碼,為 SNA 或 TCP/IP 軟體或 DB2 UDB 軟 體,診斷技術支援服務是否有問題。若透過 SNA 或 TCP/IP 連接,那麼您可取得 關於「OMF for Windows 管理者」為何使網路軟體出問題的特定資訊。遵循本程 序:

- 1. 在「QMF for Windows 管理者」 主視窗,從編輯功能表選取**選項...**。
- 2. 選取「選項」對話框的「追蹤」標籤。
- 3. 複杳列示的追蹤檔名稱;通常可接受預設名稱。
- 4. 選取要追蹤的元件並按一下確定。
- 5. 重複引起錯誤的動作。

「OMF for Windows 管理者」 呼叫 SNA 或 TCP/IP 軟體的詳細追蹤會寫入指定 的追蹤檔。尋求 SNA 或 TCP/IP 軟體的技術支援時,您可使用這個追蹤。唯有診 斷問題時才開啓追蹤;追蹤會嚴重降低 QMF for Windows 的效能。

### 步驟 3. 連結套件

確定 OMF for Windows 可建立與資料庫伺服器的連線之後,您可開始連結 OMF for Windows 套件。

#### 集合名稱

這是使用者定義的名稱,用來識別那些為了供 QMF for Windows 和 「QMF for Windows 管理者 | 使用所建立的套件。在這個集合中會連結 5 個套

件: RAARDBI1、RAARDBI2、RAARDBIA、RAASHUT2 和 RAASHUT3。只有「OMF for Windows 管理者」使用 RAARDBIA 而且 包含管理者功能需要的 SOL。

<span id="page-19-0"></span>擁有者 ID

若要連結套件,您必須在伺服器上擁有權限才能執行套件包含的 SOL。若 主要授權 ID 有必要的權限,那麼您可使這個欄位保持空白。若有通常用 於管理工作的次要授權 ID,請在這個欄位輸入該授權 ID。

十進位區隔字元

選取您和您的使用者在撰寫 SQL 時輸入的十進位區隔字元。

字串區隔字元

選取您和使用者在撰寫 SQL 時輸入的字串區隔字元。

您可按一下進階...設定其它連結選項。關於適用的選項之詳細資訊,請參閱資料 庫文件。

- 1. 在 「OMF for Windows 管理者」 丰視窗選取此伺服器,然後按一下編輯...。 開啓「伺服器參數」對話框。
- 2. 在「伺服器參數」對話框,按一下管理...和套件...。 開啓「套件內容」對話框。
- 3. 在「套件精靈」對話框中輸入所有必要的值。
- 4. 按一下「下一步」繼續執行「套件精靈」對話框。

#### 建立資料庫物件

設定套件內容之後, 「QMF for Windows 管理者」會開啓「套件精靈」的「檢查 物件」對話框,詢問是否要自動檢查需要建立哪些物件(以及哪些物件已存 在)。

若要檢查必要的物件是否存在,那麼下列系統表格需要 SELECT 權限(根據資料 庫伺服器類型而定)。

DB2 UDB for OS/390 \cdot DB2 for OS/390 \cdot DB2 for MVS

- SYSIBM.SYSDATABASE
- SYSIBM SYSTABLESPACE
- SYSIBM SYSTABLES
- · SYSIBM.SYSINDEXES
- SYSIBM.SYSCOLUMNS

DB2 for VM & VSE \ SOL/DS

- · SYSTEM.SYSDBSPACES
- · SYSTEM.SYSCATALOG
- · SYSTEM.SYSINDEXES
- · SYSTEM.SYSCOLUMNS

DB<sub>2</sub> UDB for AS/400

- QSYS2.SYSTABLES
- · QSYS2.SYSINDEXES
- QSYS2.SYSCOLUMNS

DB2 UDB, DB2 Common Server, DB2 Parallel Edition, DB2 DataJoiner

- SYSCAT.TABLESPACES (除了 DB2 Parallel Edition and DB2 DataJoiner 第一 版以外)
- · SYSCAT.TABLES
- · SYSCAT.INDEXES
- SYSCAT.COLUMNS

若全部物件已存在,就會顯示這個結果的訊息,您不必做其它動作。

若需要建立一個或多個物件,會開啓「建立物件」對話框,顯示一連串 SOL 陳述 式(用分號分隔)。 「QMF for Windows 管理者」必須執行這些 SOL 陳述式, 才能建立必要的物件。仔細複杳這些陳述式。請確定陳述式語法正確。

QMF for Windows 的第 6.1 版和更新版本使用不同表格儲存使用者設定檔、資源 限制和授權 ID 資訊,而且從舊版本和主電腦 QMF 檢視它們。若在建立新表格時 偵測到先前表格,那麼舊表格的一切資料會自動移轉到新表格。若希望繼續與主 電腦 OMF 共用使用者設定檔和資源限制資訊,那麼您必須自訂在「建立物件」對 話框顯示的 SOL。

在 RDBI.PROFILE VIEW、RDBI.RESOURCE VIEW 和 RDBI.AUTHID VIEW 概 略表的 CREATE VIEW 陳述式,有兩個版本的 FROM 子句,一個版本參照 RDBI 擁有的表格,另一個版本參照 O 擁有的表格(依預設會作成註解)。爲了繼續共 用主電腦 QMF 與 QMF for Windows 之間的資訊,把參照 RDBI 的那一行作成 註解,並把參照 O 的那一行取消註解。若沒有變更,O 擁有的表格中的資訊將不 受影響,而且也不會被 QMF for Windows 使用。

複杳陳述式之後,請按一下確定以便在伺服器執行它們。

1.指定是否要檢查現存的物件並按一下**下一步**。 會檢杳物件日開啓「連結套件」對話框。

#### <span id="page-21-0"></span>連結套件

指定套件內容並使用「套件精靈」檢查物件之後,下一步是連結套件。連結套件 時會開啓與資料庫伺服器的連線。狀態行會指出連結作業的進度。若發生錯誤, 那麼您必須更正錯誤並重複連結。您可按一下**進階...** 按鈃指定其它「連結」選項。

含有 SQL 碼 204 的 SQL 錯誤訊息表示必要的表格不存在。按一下上一步返回 「檢查物件」對話框以建立遺漏的表格。 SQL 碼 551 或 552 表示該連結的授權 ID (您的使用者 ID 或連結的指定擁有者)至少缺少一個在連結套件時需要的權 限。

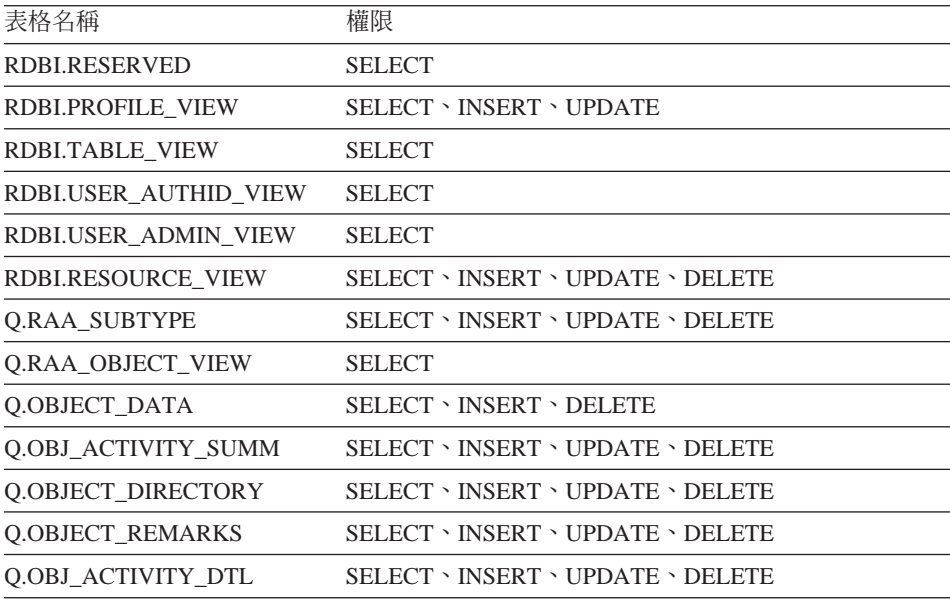

1. 按一下**下一步**連結套件。

會連結套件而且開啓「許可權」對話框。

### 授與許可權

連結套件之後,您必須將許可權授與使用者才能執行專供 OMF for Windows 使用 者使用的套件。(身為套件的連結者,您已隱含地擁有這個許可權。)「套件精 靈」的「許可權」對話框顯示您可以授與許可權去使用表格的使用者群組清單。

1. 輸入要授與權限的使用者 ID,然後按一下**授與**,以便在伺服器做此變更。 捋與許可權。

註: 變更預設的連結選項會影響 QMF for Windows 的功能。只有專家級使用者才 能變更連結選項。

2. 按一下下一步。

開啓「表格權限」對話框。

### <span id="page-22-0"></span>表格權限

連結套件以及指定許可權之後,您可以檢查沒有許可權的表格。沒有許可權的表 格在 OMF for Windows 是看不到的,而且不會出現在表格清單。找到這些表格之 後,您可以將許可權指定給這些表格,使它們出現在清單中。

- 1. 指定是否要檢查未指定的表格並按一下**下一步**。 若檢查未指定的表格,而且有找到這種表格,就會開啓「授與表格權限」對話 框。
- 2. 授與表格權限(必要的話),然後按一下完成。 授與「表格權限」而且關閉「套件精靈」。

### 步驟 4. 設定支配

OMF for Windows 納入資源支配程式,該程式限制和控制資料庫以及通信資源的 使用。使用「OMF for Windows 管理者」可設定資源限制群組,來管理、控制和 限制資源的使用。

OMF for Windows 的支配功能隨時在作用中。若沒有明確設定資源限制,仍會發 生依據預設限制的支配。

本節說明如何使用 「QMF for Windows 管理者」設定資源限制,有效地管理、控 制和限制資源的使用。

### 關於支配的問題

此處有一些關於 OMF for Windows 支配的最常見問題。

#### 如何設定 QMF for Windows 支配?

若要設定 QMF for Windows 支配,您必須建立資源限制群組並將 QMF for Windows 使用者指定給該群組。定義資源限制群組而且將一個 OMF for Windows 使用者指定給該群組之後,就會依照該群組的定義限制該使用者的資源使用情 形。

#### 我控制什麼資源?

這些資源受支配:

- 游標保持開啓而不使用的時間量
- 等待資料庫伺服器回應的時間量
- 資料庫伺服器連線保持未使用的時間量
- 資料庫伺服器傳回的最大杳詢列數
- 資料庫伺服器傳回的最大杳詢位元組數
- 資料庫伺服器的同時連線數目上限
- 可以執行的 SOL verb
- 是否可從 QMF for Windows 使用者介面和程式設計介面存取資料庫
- 是否確認資料庫的變更
- 是否立即提取全部列或需要時才提取列
- 是否容許將資料匯出至檔案
- 是否容許使用表格編輯器
- 是否容許只執行已儲存的杳詢
- 執行動態杳詢時使用什麼隔離層次
- 傳給資料庫伺服器的帳戶字串
- 是否容許使用 Save Data 指令
- 用於 Save Data 指令的表格空間
- 是否容許使用者連結自己撰寫的查詢的靜態 SOL 套件
- 是否容許使用者捨棄自己撰寫的查詢的靜態 SQL 套件
- 連結靜態查詢時要使用什麼隔離層次
- 連結靜態杳詢時要使用什麼集合名稱
- 是否啓用摘要或詳細的物件追蹤
- 是否啓用代用的物件洎蹤
- 是否啓用 SOL 文字追蹤

### 何謂資源限制群組?

資源限制群組是對 QMF 支配的資源的限制和控制集合。您可以根據使用者、星期 幾和日期時間來控制資源用量。例如,一個資源限制群組可包含一組在工作日早 上 8 點到下午 6 點之間有效的限制,以及另一組在调末和休假日有效的限制。

### 資源限制群組儲存在哪裡?

為了防止使用者規避您建立的限制,所以資源限制群組安全地儲存在資料庫伺服 器上的資料庫表格中。明確地說,資源限制群組是儲存在名稱是 RDBI.RESOURCE TABLE 的表格。名稱是 RDBI.RESOURCE VIEW 的概略表必 須定義於本表格,因為 OMF for Windows 存取該概略表而不是此表格。

「OMF for Windows 管理者」用於維護資源限制群組。若要使用「OMF for Windows 管理者」維護資源限制群組,您必須有執行「QMF for Windows 管理者」 套件的權限。這樣可防止未獲授權的使用者變更管理者建立的限制。

#### 何謂預設的資源限制群組?

預設的資源限制群組中定義的限制支配那些未明確指定給資源限制群組的使用 者。系統管理者負責建立和維護預設的資源限制群組,該群組的名稱是 <Default> °

#### QMF for Windows 如何使資源限制群組與使用者相關聯?

OMF for Windows 使用者和資源限制群組之間的關係儲存在資料庫伺服器上的某 個表格,明確地說就是表格 RDBI.PROFILE TABLE 以及概略表 RDBI.PROFILE\_VIEW。「QMF for Windows 管理者」用於維護本表格中的使用 者與資源限制群組關係。

#### QMF for Windows 如何決定使用哪一個設定檔?

OMF for Windows 連接資料庫伺服器之後,您必須提供使用者資訊(使用者 ID 和 密碼),由資料庫伺服器驗證該資訊。若使用者資訊有效, QMF for Windows 就 會為使用者尋找正確設定檔,以決定要使用哪些資源限制群組。在 RDBI.PROFILE VIEW 表格搜尋 CREATOR、ENVIRONMENT 和 TRANSLATION 直欄達成上述目的。 QMF for Windows 依這個順序搜尋設定檔值:

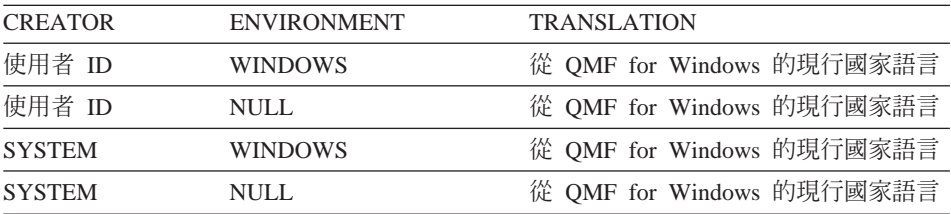

開放和限制登記: 使用者必須有使用者設定檔。在限制登記之下,若具有符合建立 者的使用者設定檔不存在,就會拒絕使用者存取伺服器。就**開放登記**來說,若具 有符合建立者的使用者設定檔不存在,那麼 OMF for Windows 會尋找具有建立者 等於 SYSTEM 的使用者設定檔。唯有使用這些方法的其中一種找到設定檔之後, 才會授與伺服器的存取權。就有效的開放登記而言,每一個使用者都有 SYSTEM 設定檔的存取權,讓每一個使用者都能夠存取伺服器。

您可為某些使用者建立唯一設定檔並容許其它使用者使用 SYSTEM 預設設定檔; 您也可删除 SYSTEM 設定檔,防止沒有唯一設定檔的使用者存取伺服器。

#### QMF for Windows 如何判斷哪些資源限制群組是有效?

RDBI.PROFILE VIEW 表格的 RESOURCE GROUP 直欄包含資源限制群組名稱, 對於根據設定檔項目識別的使用者來說該群組是有效群組。若本欄位是空值或空 白, OMF for Windows 就會採用使用者 ID 的預設值。

然後 QMF for Windows 會在 RESOURCE GROUP 和 RDBI.RESOURCE VIEW 概略表尋找這幾列:

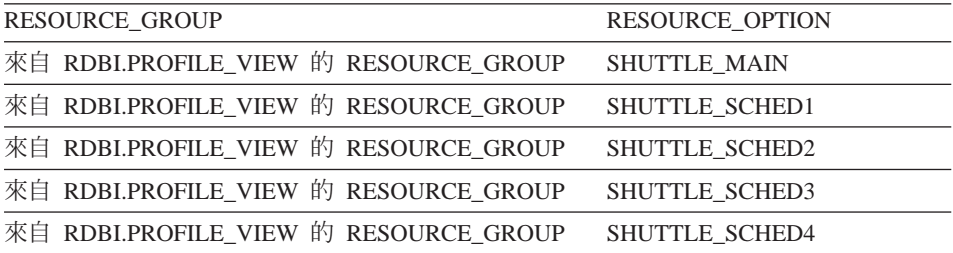

若找不到符合者,就由預設的資源限制群組支配使用者。否則會根據在這幾列找 到的限制和控制來支配使用者。

### QMF for Windows 如何判斷哪一個排程是有效?

決定資源限制群組之後,OMF for Windows 會判斷群組中的哪一個排程有效。

根據排程號碼唯一識別排程。除了指定唯一號碼之外,您也必須指定有效的星期 幾和日期時間範圍。亦即,當限制和控制有效時,「開始時間」和「結束時間」 以及「開始日期」和「結束日期」排程定義限制和控制有效的時間。

若定義一個以上的排程同時有效,那麼 OMF for Windows 支配程式會使用具有最 低排程號碼的排程。

決定有效排程的檢查優先順序:

- 1. 目前的日期是在指定的日期範圍內嗎?
- 2. 目前的時間是在指定的時間範圍內嗎?
- 註: 全部範圍是內含的範圍,所以若「開始時間」是 08:00,那麼排程就會在 08:00:00 時生效。若 「結束時間」是 17:00,那麼排程會在 17:00:59 時生效而 不是在 17.01.00 時生效。

若「開始時間」和「結束時間」在午夜時折返(例如下午 5 點到早上 8 點),實 際上此動作會建立每日兩個時段,在這兩個時段內排程成為作用中。以下列排程 為例:

起始日星期一

結束日星期五

起始時間 17:00 (5 PM)

<span id="page-26-0"></span>結束時間 08:00 (8 AM)

只有在工作日時這個排程才有效。對於工作日來說,這個排程的有效期間是下午 5 點到午夜,以及午夜到早上 8 點。例如,這個排程的有效時間是星期一早上從午 夜到早上 8 點以及星期一夜晩從下午 5 點到午夜。

#### 啓用 QMF for Windows 支配功能

在 OMF for Windows 中,支配功能隨時在作用;若沒有明確的限制,就會根據預 設的資源限制群組中的限制來執行支配。

建立明確支配或資源限制有三個基本步驟:

- 1. 建立資源限制群組。
- 2. 在資源限制群組中建立排程。
- 3. 將使用者指定給資源限制群組。

### 建立資源限制群組

- 1. 在 「OMF for Windows 管理者」視窗選取目前使用的伺服器,然後按一下**編輯...** 按鈕。開啓「伺服器參數」對話框。
- 2. 按一下資源限制... 按鈕。開啓「資源限制群組清單」對話框,顯示定義在伺服 器的資源群組清單。
- 3. 在清單中選取新群組所依據的資源限制群組,然後按一下**開新檔案...** 按鈕。開 啓「新的資源限制群組清單」對話框。
- 4. 在「群組名稱」欄位鍵入群組的名稱。您可以隨意輸入名稱。
- 5. 鍵入說明新的資源限制群組的註解(最多 80 個字元)。您也可以使這個欄位 保持空白。
- 6. 勾選使用下列排程建立這個群組... 勾選框之後,您選取作爲模型的群組有一些 可以複製到新群組的排程。若要使用模型群組句含的排程複本來建立新群組, 請勾選本勾選框。否則,新的群組不含排程。
- 7. 按一下**確定**建立資源限制群組。

#### 在新的資源群組建立排程

- 1. 在「資源限制群組清單」對話框選取要建立排程的資源限制群組,然後按一下 編輯... 按鈕。開啓「編輯資源限制群組」對話框。
- 2. 按一下**開新檔案...** 按鈕。開啓「資源限制群組排程」對話框(主要標籤)使您 可以建立新排程。若在「時程表清單」選取一個排程之後才按一下這個按鈕, 就會使用選取的排程作為新排程的模型。

3. 在總共八個的每一個標籤上輸入必要的值,並按一下**確定**建立新排程。

### <span id="page-27-0"></span>將使用者指定給新的資源群組

- 1.在「資源限制群組清單」對話框按一下**指定...** 按鈕。開啓「指定使用者設定檔」 對話框。
- 2. 在具有"建立者"符合欄位或符合型樣的「顯示使用者設定檔」,鍵入要指定的 第一個使用者 ID(若要使用多個使用者 ID),然後按一下**重新整理清單**按鈕。 「OMF for Windows 管理者」擷取儲存在 RDBI.PROFILE VIEW 表格而且符 合您輸入的值的使用者設定檔,然後在「未指定的」或「指定的」清單顯示它 們。

註: 若要指定的使用者 ID 在 RDBI.PROFILE VIEW 表格中沒有登錄,請按一 下新建... 按鈕建立新的使用者設定檔。

- 3. 選取適當的使用者 ID 並使用**指定和取消指定**按鈕,把它們移到其中一個清單。
- 4. 按一下確定。

### 步驟 5. 建立範例表格

OMF for Windows 提供 9 個範例表格,在開始使用自己的表格之前學習 OMF for Windows 時,您可使用這些表格。在整個文件中使用範例表格作為範例。它們包含 關於虛構的電子零件製造公司的資訊。關於範例表格完整清單和它們包含的資 訊,請參閱第8頁的『建立範例表格』。

### 建立範例表格

- 1. 選取要在那裡建立範例表格的伺服器,然後按一下編輯... 按鈕。開啓「伺服器 參數」對話框。
- 2. 按一下**範例表格...** 按鈃。開啓對話框,警告您範例表格會改寫伺服器上已存在 的舊版範例表格。
- 3. 按一下**是**建立範例表格。範例表格已建立。

### <span id="page-28-0"></span>第4章 進階安裝

完成 OMF for Windows 的初次安裝後,您就可以在其它機器上安裝它。為了讓這 個程序更有效率,QMF for Windows 可以執行各種伺服器及自動式安裝作業。

### **複製磁碟**壓縮檔

執行進階安裝之前,您必須從 QMF for Windows CD 複製磁碟壓縮檔。關於尋找 QMF for Windows 的正確語言及版本資訊,請參閱 QMF for Windows CD 根目 錄內的 readme txt 檔。

使用「Windows 檔案總管」或「檔案管理程式」,將每一個磁碟壓縮檔目錄複製到 您的雷腦上。

下列指示說明如何針對進階安裝來編輯磁碟壓縮檔。

### 預先定義使用者選項

您可以對使用者預先定義兩個一般選項。其它選項可藉由編輯 RDBI.INI 或 OMFWIN4.REG 檔來預先定義。

#### 伺服器定義檔

伺服器定義檔指定 QMF for Windows 使用的資料庫伺服器。您必須輸入 伺服器定義檔名稱才能使用 QMF for Windows。關於詳細資訊,請參閱第 9頁的『步驟 1. 建立伺服器』。

#### CPI-C 提供程式 DLL

CPI-C 提供程式 DLL 定義您要使用哪一種 SNA 產品。如果僅使用 CLI 或 TCP/IP 連線,您不需要宣告此設定。關於詳細資訊,請參閱第3頁的 『配置您的 SNA 環境』

### 步驟 1. 編輯預先定義檔

使用者選項儲存於登錄中。在 QMF for Windows 安裝期間,登錄會根據 qmfwin4.reg 檔的設定來更新。此檔案位於 QMF for Windows 安裝磁片 Disk1 中。 在此檔案的 [HKEY CURRENT USER\Software\IBM\RDBI\Options] 區段中,使用 者選項為 ServerDefinitionsFile 和 CPICDLL。當指定此檔案中這些選項的值時,請 確定全部的反斜線 (\) 都是成雙。例如,指定 c:\\dir(不是 c:\dir)。另外,請確 定選項名稱與值兩者皆含括在雙引號內。

#### <span id="page-29-0"></span>檔案範例

```
"ServerDefinitionsFile"="f:\\windows\\sdf.ini"
"CPICDLL"="c:\\windows\\system\\wincpic.dll"
```
### 步驟 2. 將選項檔儲存到 Disk1

在編輯及儲存適當的預先定義檔後,將它複製到 OMF for Windows 安裝磁片 Disk1 中。

### 配置自動式安裝作業

開始安裝程序之前,自動式安裝作業可讓您選取 OMF for Windows 使用者的安裝 選項。您可使用此方法來指定所有安裝選項,而不必每一個安裝都重複選取相同 的選項。這些選項在您編輯 setup.ini 檔時被定義。

### 步驟 1. 編輯 setup.ini

使用簡式文字編輯程式來編輯 setup.ini。此檔案位於安裝磁片 Disk1 中,它可控制 安裝程序及判定安裝使用的設定。下面說明您可設定的變數。

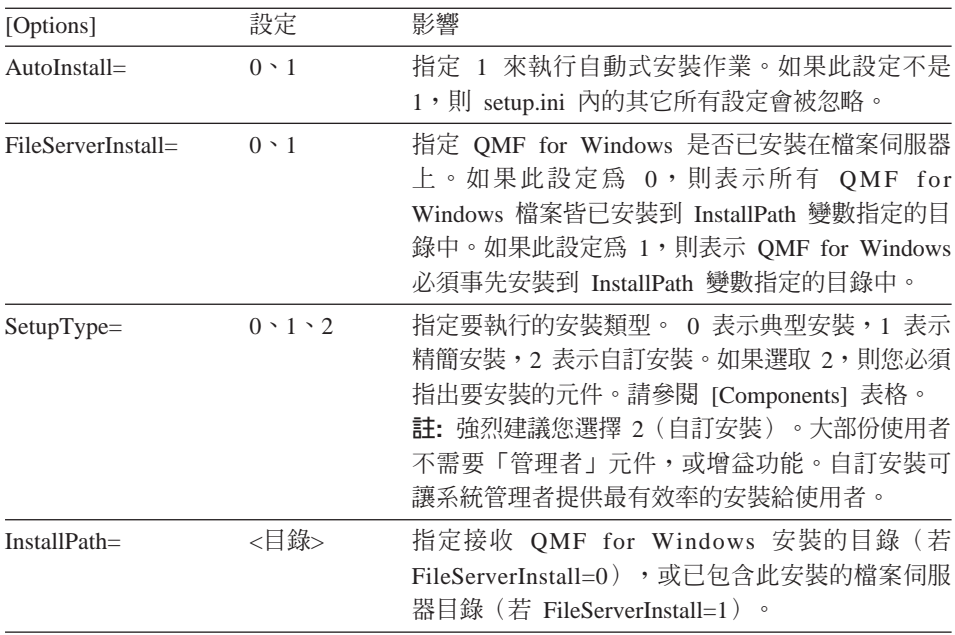

<span id="page-30-0"></span>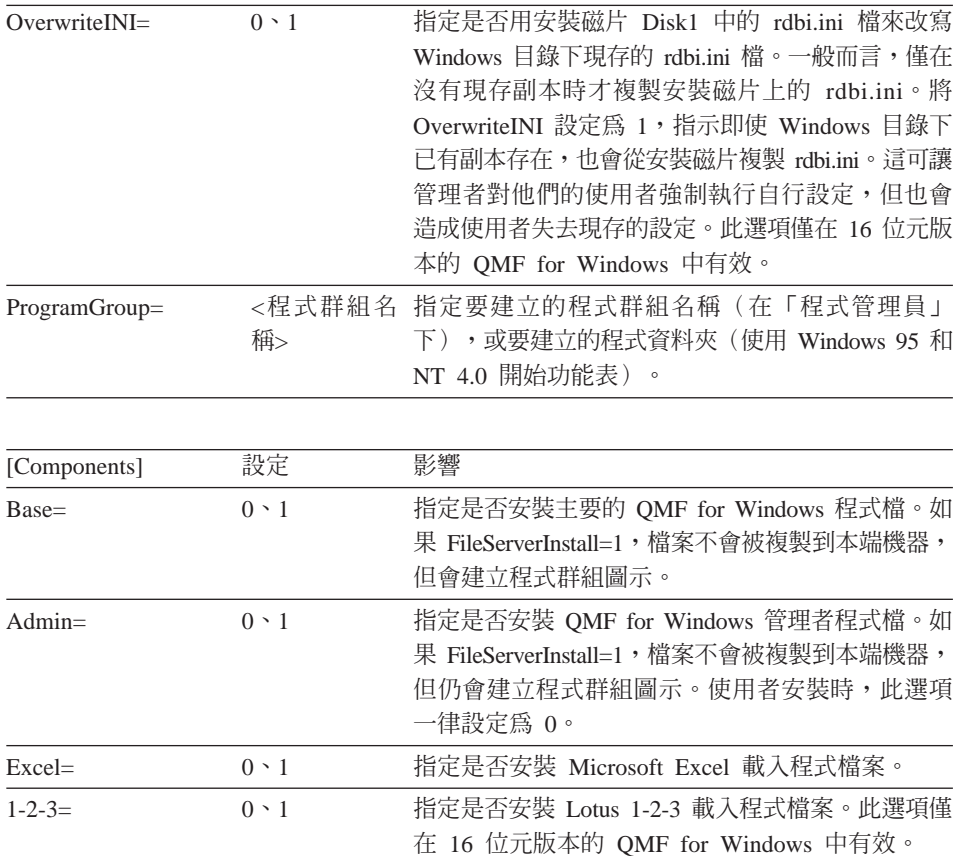

### Setup.ini 範例

```
[Options]
Autolnstall=1FileServerInstall=0
SetupType=0
InstallPath=C:\Programs\QMFWin
ProgramGroup=QMFWin
```
此 setup.ini 檔指定自動式安裝作業。執行典型安裝、複製檔案到 C:\Programs\QMFWin 目錄下,然後建立名為 QMFWin 的程式群組或程式資料夾。

### 步驟 2. 儲存 setup.ini

在編輯及儲存 setup.ini 後,將它複製到 QMF for Windows 安裝磁片 Disk1 中。

### <span id="page-31-0"></span>步驟 3. 執行 QMF for Windows 安裝

從原始磁片或伺服器執行安裝。安裝程式會自動進行安裝。

### 檔案伺服器安裝

OMF for Windows 可安裝到檔案伺服器。此安裝方式可讓使用者僅在他們的從屬 站機器上維護最小檔案數。主要的 QMF for Windows 檔案常駐於檔案伺服器上。

下面列示安裝在從屬站的檔案。

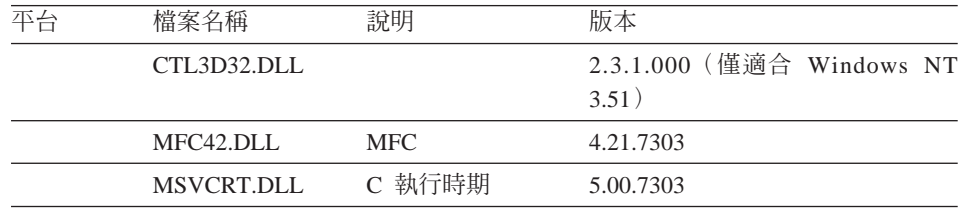

### 步驟 1. 從管理電腦安裝 QMF for Windows 到伺服器

在管理電腦上執行標準 QMF for Windows 安裝。當提示輸入安裝路徑時,請指定 一個位於檔案伺服器而非管理電腦的路徑。

### 步驟 2. 啓動 「QMF for Windows 管理者 」

利用 「OMF for Windows 管理者」,在檔案伺服器上配置 OMF for Windows。 請參閱第9頁的『第3章 啓動「QMF for Windows 管理者」』。

#### 步驟 3. 繼續進行從屬站安裝

在從屬站機器上安裝 OMF for Windows。

### 從屬站安裝

在檔案伺服器上維護大部份的 OMF for Windows 檔案時, OMF for Windows 的 從屬站安裝可讓您在從屬站機器維護較少的檔案。從屬站安裝必須以自動模式執 行。

### 步驟 1. 複製 setup.ini 到安裝磁片 Disk1 中

複製適當的預先定義檔及 setup.ini 檔到安裝磁片 Disk1。這些檔案可控制安裝作 業。

### <span id="page-32-0"></span>從屬站安裝的 Setup.ini 範例

```
[Options]
Autolnstall=1FileServerInstall=1
SetupType=2
InstallPath=f:\QMFWin
ProgramGroup=QMFWin
```
[Components]  $Base=1$ Admin= $0$  $Exce1 = 1$  $1 - 2 - 3 = 1$ 

此 setup.ini 檔指定自動式安裝作業,其中檔案已安裝到檔案伺服器的 f:\QMFWin 目錄下。它會執行下列的自訂安裝作業,安裝主要 OMF for Windows 程式檔、 Microsoft Excel 載入程式、 Lotus 1-2-3 載入程式的圖示,但不安裝「QMF for Windows 管理者」程式檔圖示。把參照 f:\QMFWin 目錄的圖示建立名為 QMFWin 的程式群組或程式資料夾。

### 步驟 2. 執行 QMF for Windows 安装

從原始磁片或伺服器執行安裝。安裝程式會自動進行安裝。

### <span id="page-34-0"></span>第5章 QMF Report Center 安全

QMF Report Center 安全是依據 QMF for Windows 支配限制而定。請參閱「資源 限制:Report Center」對話框,取得三個資源限制設定的說明。 QMF Report Center 的「報告內容:安全」對話框,可讓您修改 Public Favorites 物件層次的安全設定。

下面提供 QMF Report Center 安全概念的總覽:

#### 一般事頂

- 除非使用者具有「管理者」權限或取得擁有權的能力(容許取得節點 擁有權選項),否則無法查看 QMF Report Center 的 「報告選項:安 全」對話框。
- 所有使用者都可以看到頂層 Public Favorites 資料夾,不過,他們存取 及查看基礎報告的能力受到 QMF Report Center 中授與他們的「讀 取」、「寫入」及「管理者」權限的控制。

#### 群組

- Public 群組會自動在 QMF Report Center 中設定,所有使用者都會指定 到 Public。 Public 群組可讓管理者授與 Public Favorites 許可權給全部 使用者。
- 當某使用者屬於數個群組,並且使用者許可權在各群組中分別不同 時,則以具有最大限制存取權的群組爲優先,除非該群組爲 Public 群組 (請參閱下列說明)。
- 如果使用者被授與的權限其存取層次比 Public 群組高或低,則這些層次 的權限有優先權。

#### 資料夾

- 若使用者沒有資料夾許可權,則使用者可杳看該資料夾,但不能杳看 資料夾內含的報告。
- 若使用者擁有資料夾許可權,但沒有資料夾內含的報告許可權,則使 用者可杳看報告,但不能存取那些報告。

#### 擁有權

- 每一個報告一次僅能有一個擁有者。
- 預設擁有者為報告建立者。

• 容許其他使用者取得「擁有權」,這是由 QMF for Windows 支配權來 判定(容許取得節點擁有權選項),並除去鎖定報告存取權的可能性 (如果使用者撤銷他自己的「管理者」權限,但未授與「管理者」權 限給另一個使用者)。

### <span id="page-36-0"></span>**附錄. 注意事項**

本資訊是針對 IBM 在美國所提供之產品與服務開發出來的。 而在其他國家中, IBM 不見得有提供本書中所提的各項產品、服務、或功能。要知道在您所在之區是 否可用到這些產品與服務時,請向當地的 IBM 服務代表查詢。本書在提及 IBM 的 產品、程式或服務時,不表示或暗示只能使用 IBM 的產品、程式或服務。只要未 侵犯 IBM 的智慧財產權,任何功能相當的產品、程式或服務都可以取代 IBM 的 產品、程式或服務。不渦,其他非 IBM 產品、程式、或服務在運作上的評價與驗 諮,其責任屬於使用者。

在這本書或文件中可能包含著 IBM 所擁有之專利或專利申請案。本書使用者並不 享有前沭專利之任何授權。您可以用書面方式來杳詢授權,來函請寄到:

IBM Director of Licensing IBM Corporation North Castle Drive Armonk, NY 10594-1785 U.S.A.

若要查詢有關二位元組 (DBCS) 資訊的特許權限事宜,請聯絡您國家的 IBM 智慧 財產部門,或者用書面方式寄到:

IBM World Trade Asia Corporation Licensing 2-31 Roppongi 3-chome, Minato-ku Tokyo 106, Japan

下列段落若與該國之法律條款抵觸,即視為不適用: IBM 僅以現狀提供本書,而 不提供任何明示或默示之保證 (包括但不限於可售性或符合特定效用的保證)。若有 些地區在某些交易上並不允許排除上述保證,則該排除無效。

本書中可能會有技術上或排版印刷上的訛誤。因此,IBM 會定期修訂;並將修訂後 的內容納入新版中。同時,IBM 得隨時改進並 (或) 變動本書中所提及的產品及 (或) 程式。

本書中任何對非 IBM Web 站的敘述僅供參考,以便利 貴客戶之使用。該 Web 站 上的資料,並非本 IBM 產品所用資料的一部分,因使用該 Web 站造成之損害, 由 貴客戶自行負責。

本程式之獲授權者若希望取得相關資料,以便使用下列資訊者可洽詢 IBM。其下列 資訊指的是: (1) 獨立建立的程式與其他程式 (包括此程式) 之間更換資訊的方式 (2) 相互使用已交換之資訊方法若有任何問題請聯絡:

**IBM** Corporation J74/G4 555 Bailey Avenue P.O. Box 49023 San Jose, CA 95161-9023  $U.S.A.$ 

上述資料之取得有其特殊要件,在某些情況下必須付費方得使用。

IBM 基於雙方之「IBM 客戶合約」、「IBM 國際程式授權合約」或任何同等合約 之條款,提供本書中所說的授權程式與其所有滴用的授權資料。

此處包含的效能資料是在控制環境下決定的。因此,在其它作業環境下取得的結 果可能大不相同。在開發層次的系統上可能有做過一些測量,但不保證這些測量 在目前一般系統上有相同的結果。不僅如此,有些測量是透過推測來預估。實際 結果可能不同。本文件的使用者應驗證其特定環境適用的資料。

本書所提及之非 IBM 產品資訊,係一由產品的供應商,或其出版的聲明或其他公 開管道取得。 IBM 並未測試過這些產品,也無法確認這些非 IBM 產品的執行效 能、相容性、或任何對產品的其他主張是否完全無誤。如果您對非 IBM 產品的性 能有任何的疑問,請逕向該產品的供應商杳詢。

有關 IBM 未來動向的任何陳述,僅代表 IBM 的目標而已,並可能於未事先聲明 的情況下有所變動或撤同。

目前看到的所有 IBM 價格是 IBM 建議的現行零售價,若有變更,恕不另行通知。 經銷商價格可能不同。

本資訊僅作規劃用涂。在所描述的產品上市之前,此處的資訊可能隨時變更。

本資訊中的範例包含了用於日常商業活動的資料及報告。為了盡可能詳細,範例 中涵蓋了個人、公司、品牌及產品的名稱。所有名稱純屬虛構,如有雷同純屬巧 合。

著作權授權:

本資訊包含原始語言的範例應用程式,用以說明各種作業平台上的程式設計技 術。 貴客戶得爲開發、使用、銷售並散布運用樣本程式之作業平台的應用程式程式

<span id="page-38-0"></span>介面所撰寫的應用程式之目的,免費複製、修改並散布這些樣本程式。此些範例 並未在所有情況下完整測試。故 IBM 不保證或默示保證此些程式之可靠性、服務 性或功能。

如果您檢視資訊軟體,可能不會出現照片和彩色圖例。

### 商標

下列專有名詞是 IBM Corporation 在美國或 (以及) 其他國家的商標:

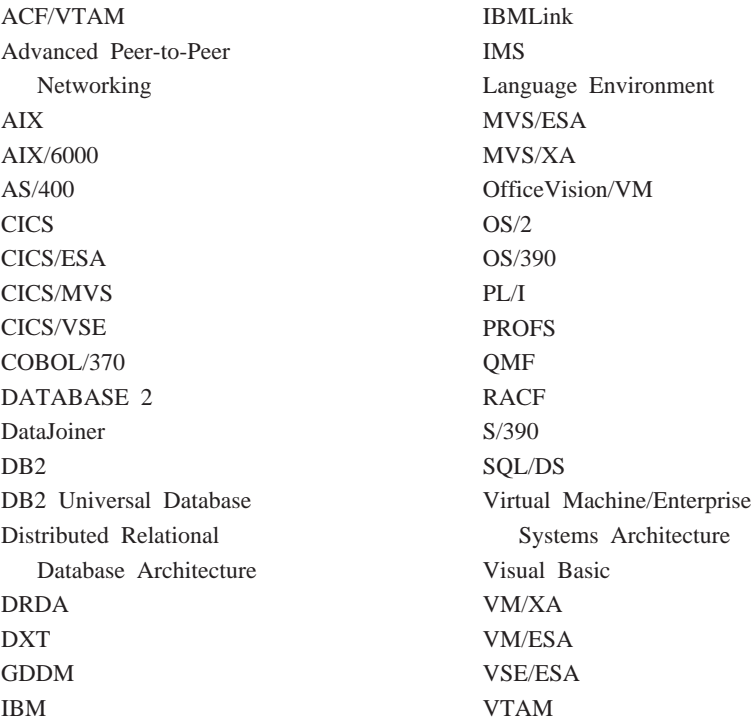

Java 或所有以 Java 為基礎的商標和標誌,以及 Solaris 是 Sun Microsystems, Inc. 在美國,其它國家或兩者的商標。

Lotus 和 1-2-3 是 Lotus Development Corporation 在美國,其它國家或兩者的商 標。

Microsoft、Windows 及 Windows NT 是 Microsoft Corporation 的商標或註冊商標。

以兩個星號 (\*\*) 所表示的公司、產品及服務名稱,可能是第三者的商標或服務標 示。

# 讀者意見表

\_\_\_\_爲使本書盡善盡美,本公司極需您寶貴的意見;懇請您使用過後,撥冗填寫<br>下表,惠予指教。

請於下表適當空格內,填入記號(∨);我們會在下一版中,作適當修訂, 謝謝您的合作!

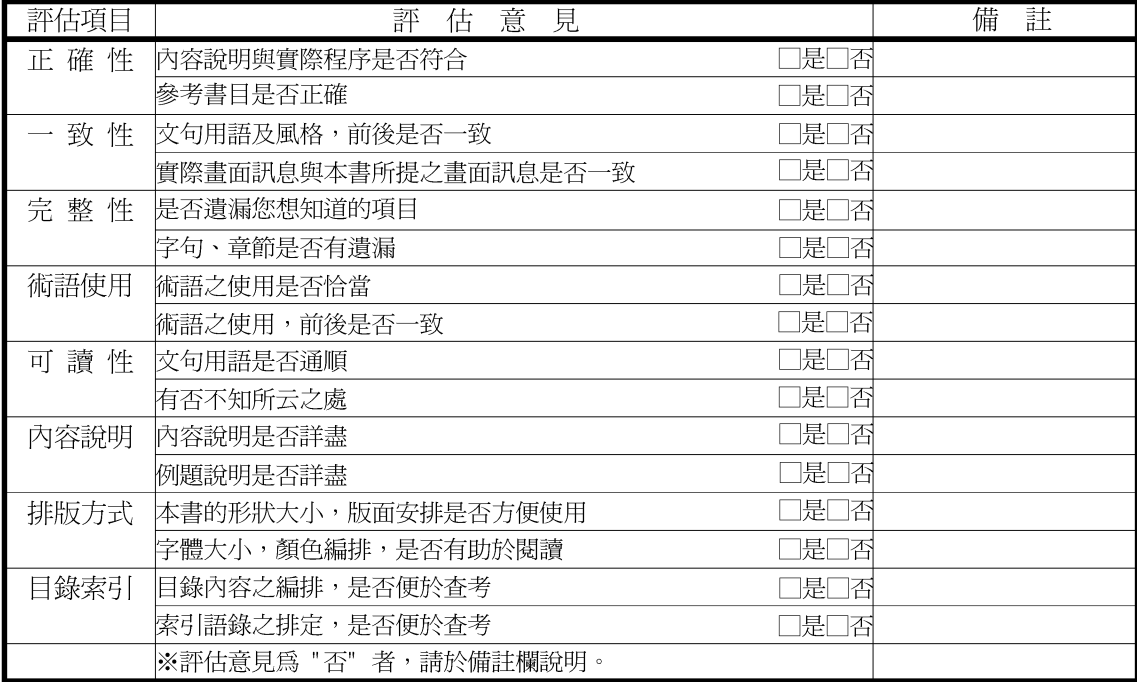

其他: (篇幅不夠時,請另紙說明。)

上述改正意見,一經採用,本公司有合法之使用及發佈權利,特此聲明。

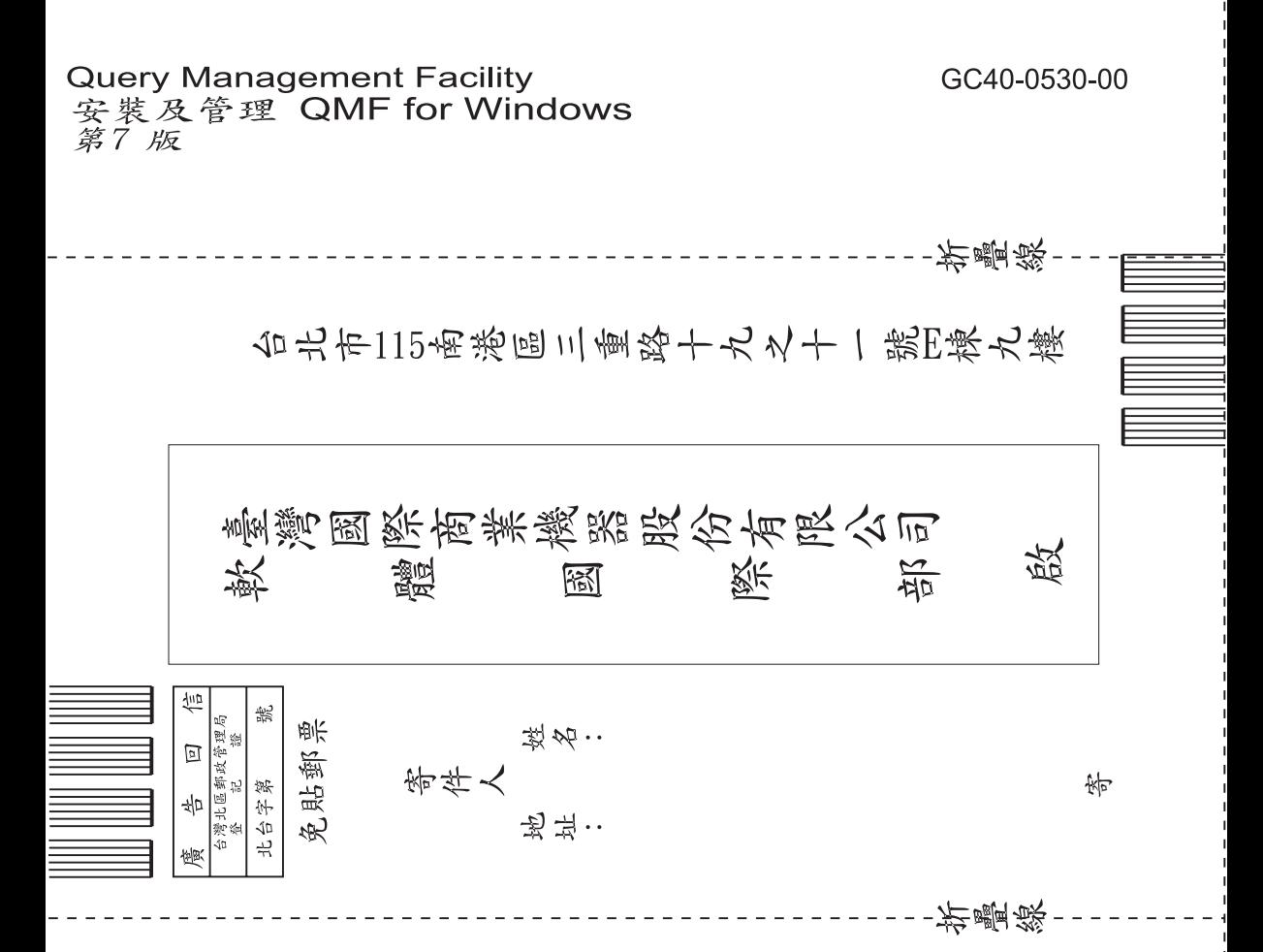

讀者意見表

IBM

Part Number: CT6PQTC 檔案號碼: 程式號碼: 5675-DB2 5697-F42 5697-G24 5697-G23 5697-G22 5648-D35

Printed in Singapore

≡

(1P) P/N: CT6PQTC

GC40-0530-00

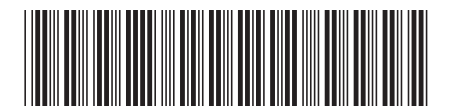